# 博士研究生网上报名流程

第一步:报名考生登陆中国研究生招生信息网,网址为: **https://yz.chsi.com.cn/**,点击"博士网报"。 切记:仅限报考一名相关专业的导师。

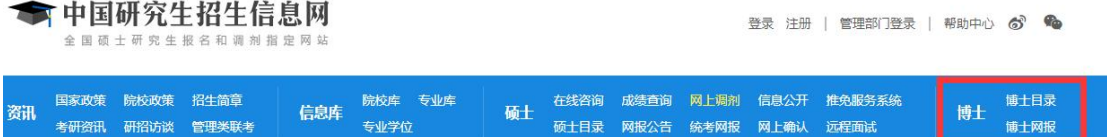

第二步:考生用学信网账号登陆或微信或支付宝扫描登录。

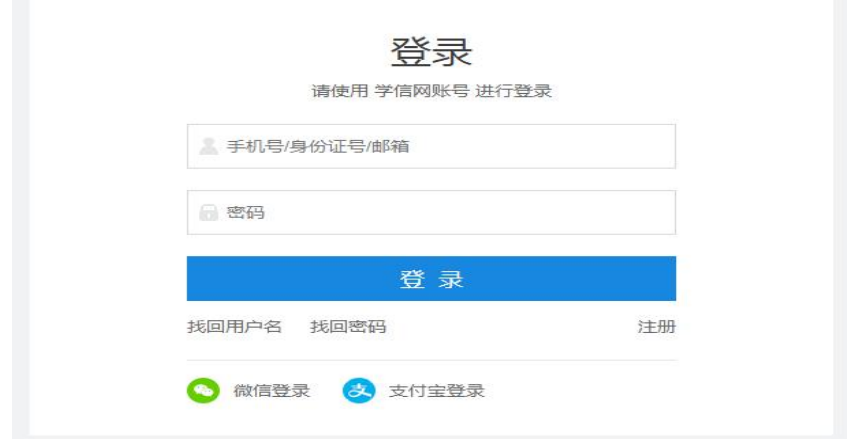

# 第三步:按要求上传照片。

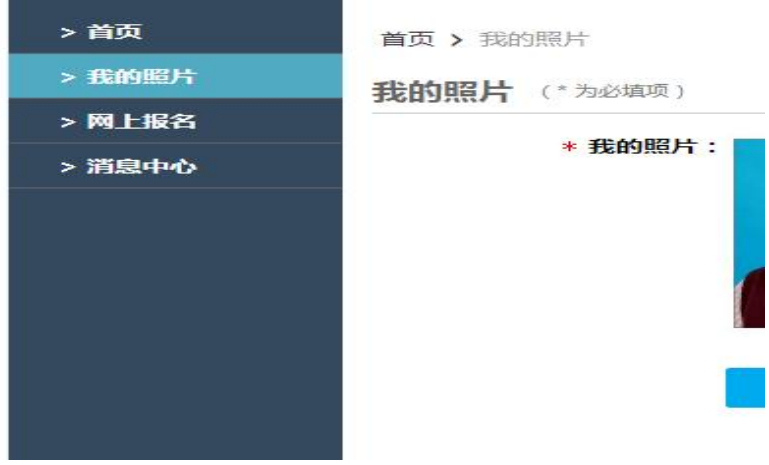

### 第四步:点击"开始报名"。

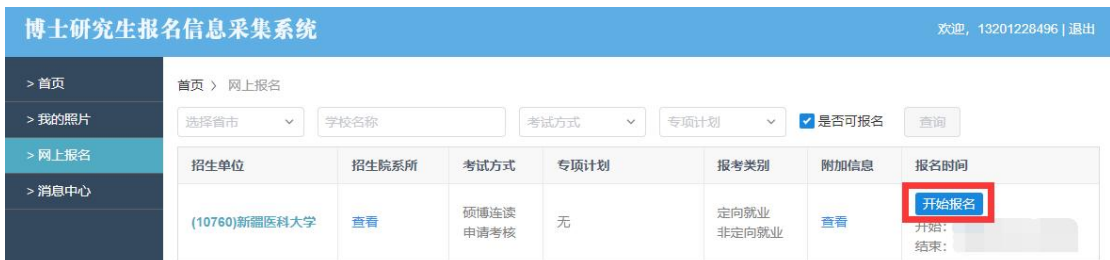

## 第五步: 阅读《网上报名公告》后点击"阅读完毕"。

### 网上报名公告

考生在报名前应认真阅读教育部以及省级教育招生考试管理机构和招生单位发布的相关招考信息。

遵纪守法、诚实守信是对每一位考生的基本要求。对在研究生招生考试中讳反考试管理规定和考场纪律的考生,一律 按《国家教育考试讳规处理办法》(教育部令第33号)严肃处理、考牛讳规或作弊事实将记入《国家教育考试考牛诚信档 案》。根据《中华人民共和国刑法修正案(九)》,在法律规定的国家考试中,组织作弊的行为;为他人实施组织作弊提 供作弊器材或者其他帮助的行为;为实施考试作弊行为,向他人非法出售或者提供考试的试题、答案的行为;代替他人或 者让他人代替自己参加考试的行为都将触犯刑法,有关部门将依法予以严惩。

所有参加研究生招生考试的考生须签署《考生诚信考试承诺书》 (网上报名时点击同意后即视为认可) 。请每一位考 生务必认真阅读,郑重签订。

阅读完毕

### 第六步: 阅读《考生诚信考试承诺书》后点击"同意"。

#### 考生诚信考试承诺书

我是参加 2024 年博士研究生招生考试的考生,我已认真阅读教育部以及省级教育招生考试管理机构和招生单位发布的相关招考信 息,以及《国家教育考试违规处理办法》。我已清楚了解,根据《中华人民共和国刑法修正案(九)》,在法律规定的国家考试中,组 织作弊的行为;为他人实施组织作弊提供作弊器材或者其他帮助的行为;为实施考试作弊行为,向他人非法出售或者提供考试的试题、 答案的行为;代替他人或者让他人代替自己参加考试的行为都将触犯刑法。

我郑重承诺:

一、保证在网上报名和现场确认时提交真实、准确的报考信息和各项材料。如提供虚假、错误信息或弄虚作假,本人承担由此造成 的一切后果。

二、自觉服从考试组织管理部门的统一安排,接受监考人员的管理、监督和检查。

三、自觉遵守相关法律和考试纪律、考场规则,诚信考试,不作弊。

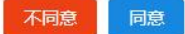

### 第七步: 填写报考信息。

1.选择"考试方式":"申请考核"或"硕博连读"; ; **2.**报考导师姓名:请手动填写在备用信息栏内,不填写视为 报名无效。

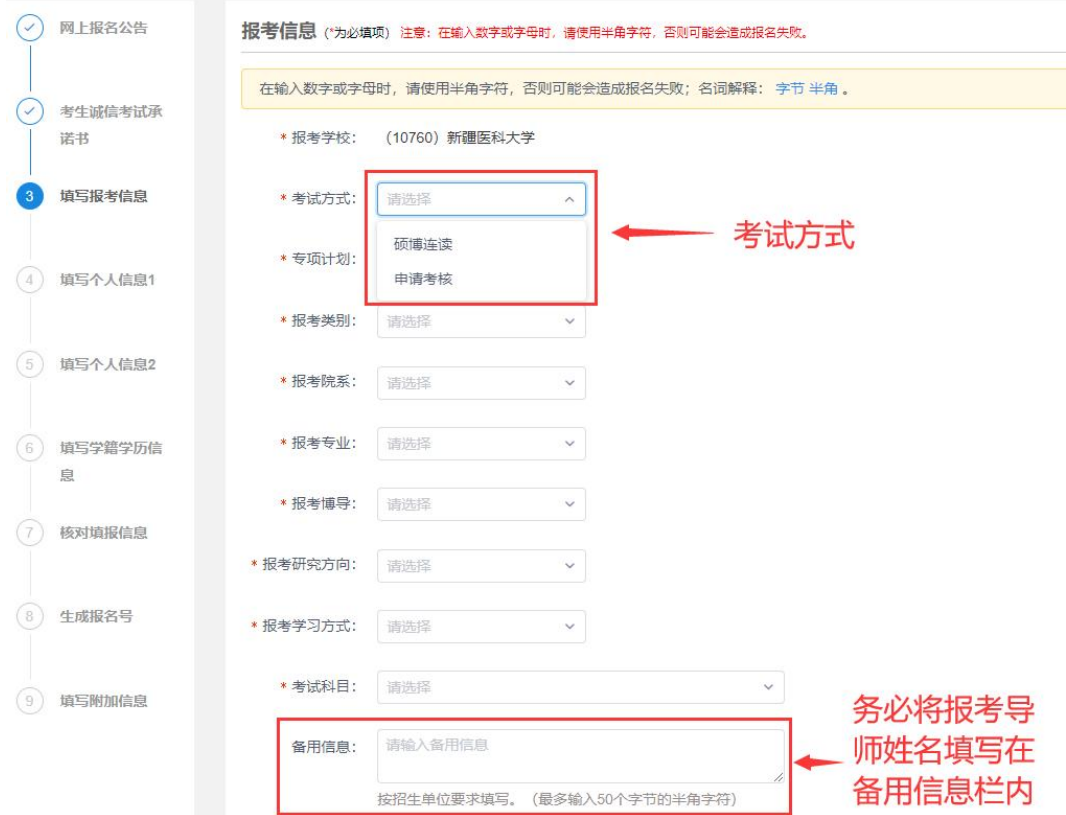

# 第八步:填写并核对考生相关信息。

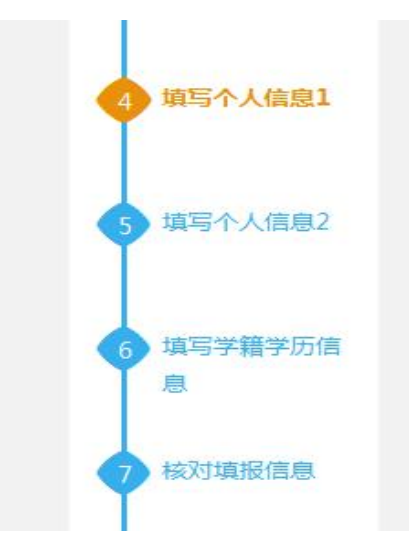

第九步: 确认报名信息, 切记报考信息一旦提交, 则无法修 改,如想修改专业,须新增报名并重新缴费。

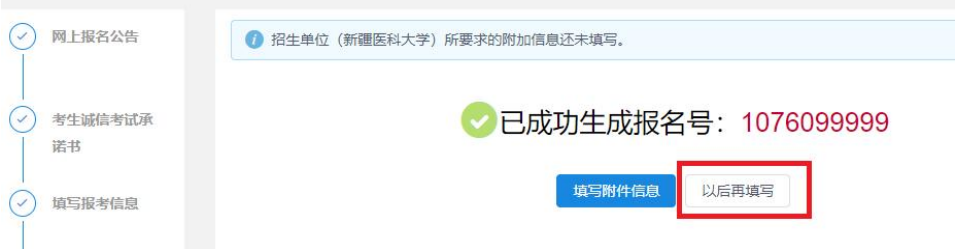

第十步: 请下载《报名信息表》核对考生报考信息, 如报考 信息无误请点击"交费信息"支付报名费(未缴纳报名费的 考生,网报信息视为无效信息)。

报名信息

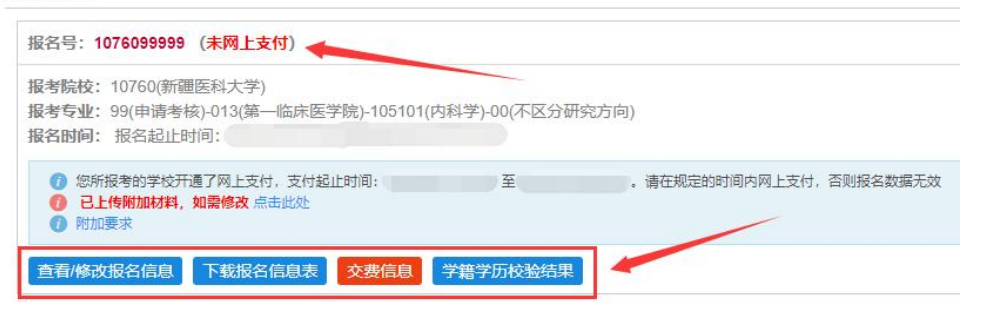

第十一步: 网报成功后点击下载打印《博士学位研究生网上 报名信息简表》(历届考生由所在单位人事部门或档案所在 单位负责人签名并盖公章)。

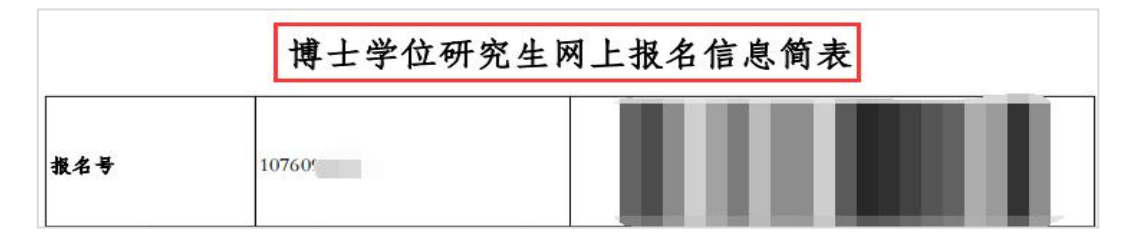

第十二步:考生报名后,务必及时关注报考学院发布的相关 信息,须按照学院要求时间截点,通过中国研究生招生信息 网<mark>"远程面试"</mark>系统提交资格审核材料。

4